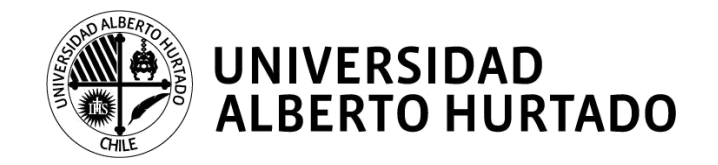

# **MANUAL DE RENOVACIÓN DE MATRÍCULA 2019 - Reincorporación**

La Universidad Alberto Hurtado pone a tu disposición este manual que te permitirá obtener la información necesaria para concretar tu proceso de renovación de matrícula una vez que haya sido aprobada tu solicitud de reincorporación.

Una vez aprobada tu solicitud de reincorporación en la DARA (Dirección de Admisión y Registro Académico), podrás comenzar con los paso para realizar tu proceso de matrícula.

Para realizar tu proceso de autogestión debes hacer lo siguiente:

- 1. Ingresar a la página web **[www.uahurtado.cl](http://www.uahurtado.cl/)**
- 2. Ingresar al link de **ESTUDIANTES**
- 3. Hacer clic en la sección **intranet alumnos**

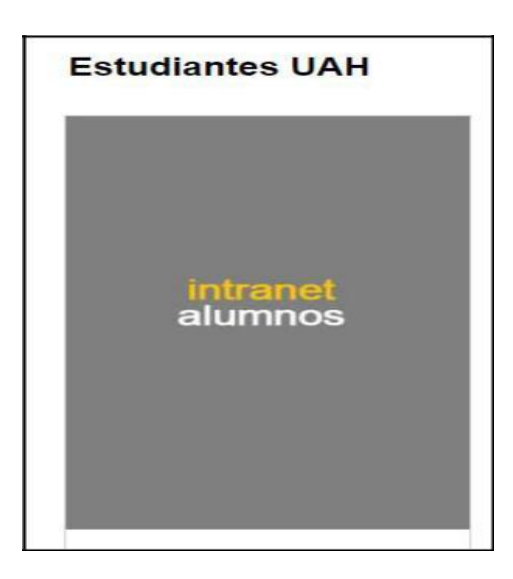

- 4. Escribir tu **usuario y contraseña** para iniciar sesión
- 5. Hacer clic en la opción **RENOVACIÓN DE MATRÍCULA 2019**
- 6. Seguir los siguientes pasos para completar y actualizar la información solicitada.

**PASO N°1: Antecedentes de identificación del estudiante**

En este paso revisa, completa y confirma tus datos personales.

**No olvides tickear el nombre de la carrera en la cual renovarás tu matrícula**.

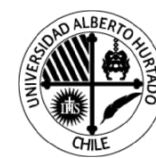

# **UNIVERSIDAD<br>ALBERTO HURTADO**

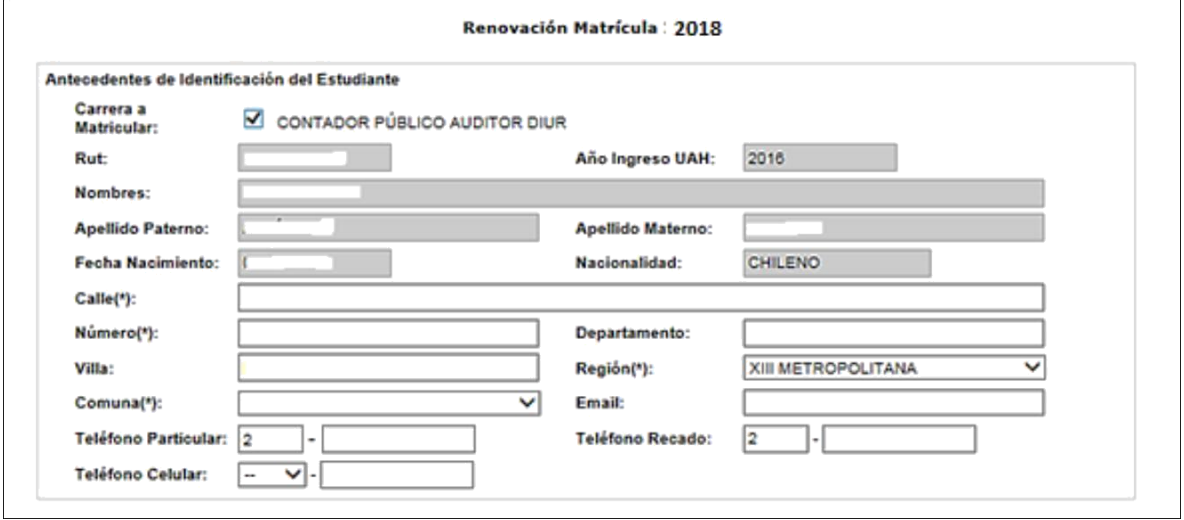

**PASO N°2: Antecedentes del sostenedor económico**

En este paso, por defecto, verás los datos de tu sostenedor del año 2018. Si deseas modificarlo puedes hacerlo siempre y cuando: sea mayor de 18 años, no sea estudiante de la universidad y la cédula de identidad se encuentre vigente.

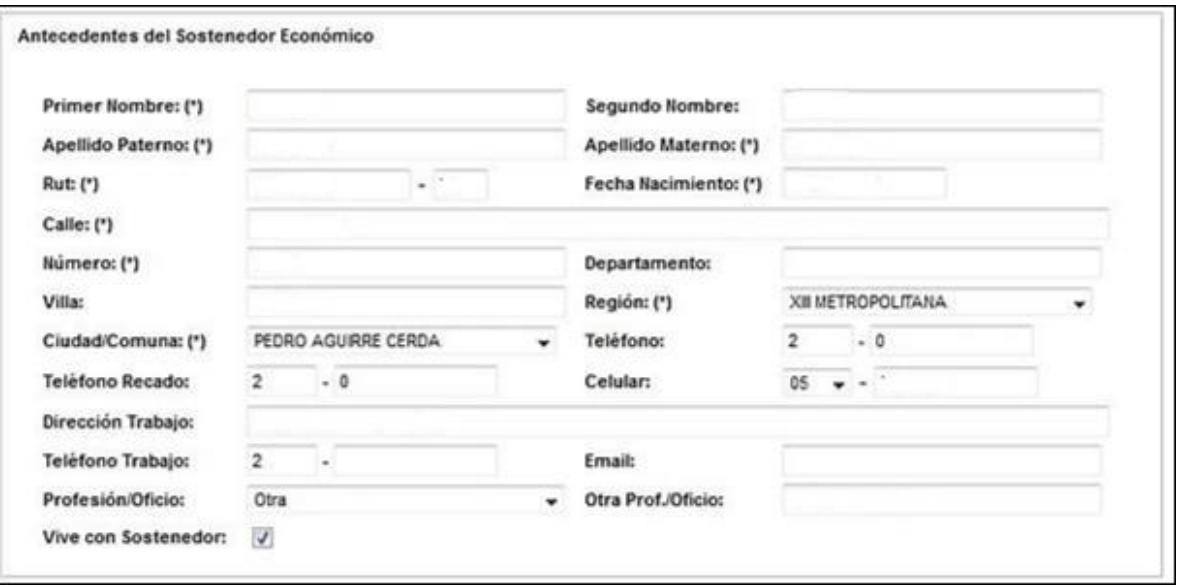

En caso de no modificarlo, revisa y confirma sus datos personales.

**NOTA: Si tienes el beneficio de gratuidad no aparecerán los datos de tu sostenedor económico. No requieres de su firma.**

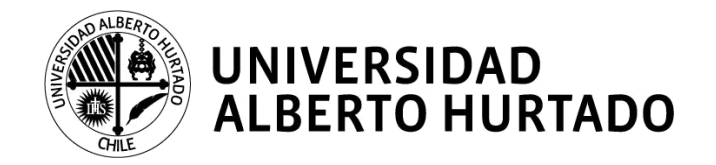

# **PASO N°3: Antecedentes de pago de arancel y matrícula**

Aquí podrás visualizar el arancel que te corresponde según tu carrera y año de ingreso.

En el caso de haber postulado al **CAE por primera vez** debes matricularte con normalidad. Quienes fueron beneficiados serán ingresados en el mes de abril del 2019 una vez que la Comisión Ingresa entregue los resultados de selección (más información en la página N°6).

Para los estudiantes que **renuevan cualquier beneficio estatal** (becas estatales de arancel o gratuidad) **deberán esperar la confirmación por parte del MINEDUC** (más información en la página N°5 y 6). Una vez que ocurra, el beneficio será cargado en las cuentas corrientes.

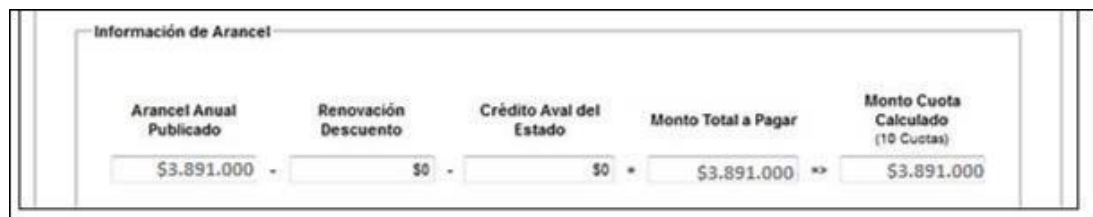

# **PASO 4: Información de la matrícula**

En este paso visualizarás el monto del Pase escolar o TNE y las modalidades de pago. Según lo estipulado por JUNAEB el monto a cancelar para estudiantes renovantes de educación superior es de \$1.100.

**NOTA: En la información del pase escolar deberás escoger la opción más acorde a tu situación para que se determine el valor a cancelar. En caso de que sea monto \$0 debes realizar el proceso de Reposición en la JUNAEB. Si tienes dudas sobre ello puedes consultar en la DAE.**

Las modalidades de pago son: ServiEstado o Webpay (tarjeta de débito o crédito).

**Recuerda que el depósito que realices debe ir a la Cuenta de la Universidad Alberto Hurtado y no a la JUNAEB.**

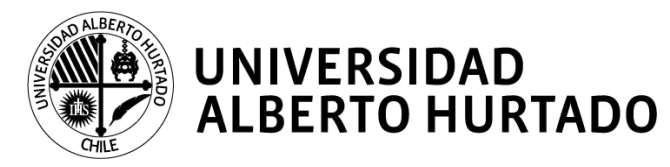

Si decides cancelar en **ServiEstado** deberás esperar 1 día hábil para acercarte a una sucursal y hacer efectivo el pago. Allí podrás pagar con efectivo o cheque al día solo dando tu RUN. El comprobante de pago debe ser presentado en la universidad.

Para verificar cuál es la sucursal más cercana a tu domicilio ingresa a la página **[http://www.bancoestado.cl/imagenes/\\_personas/servicios/horarios-serviestado.asp](http://www.bancoestado.cl/imagenes/_personas/servicios/horarios-serviestado.asp)**

Si cancelas vía **Webpay** recuerda validar que los cupos sean suficientes en tu tarjeta de débito o en tu tarjeta de crédito, dependiendo de cuál sea la que utilices para efectuar el pago. Recuerda imprimir el comprobante de pago para presentarlo posteriormente en la universidad.

**NOTA: La institución no recibirá efectivo ni cheques al día, solo pago con tarjetas en el caso de que no pudiese hacerse por Webpay.**

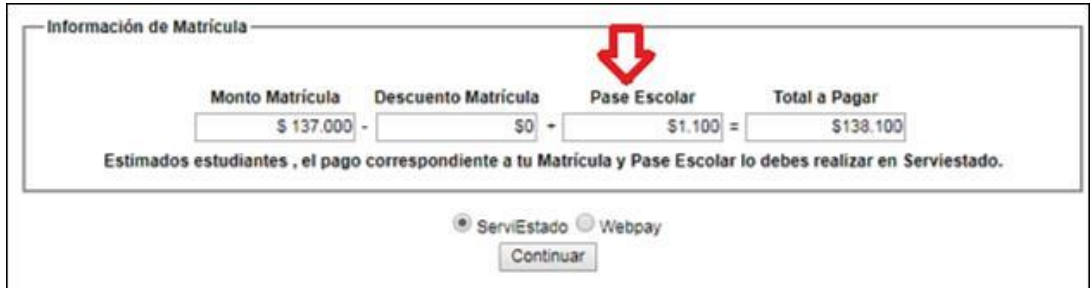

Una vez elegida tu modalidad de pago, presiona **CONTINUAR** para descargar los documentos que permitirán **formalizar tu matrícula.**

#### **PASO 5: Impresión de documentos**

El sistema desplegará los siguientes documentos que deben ser **firmados** por ti y tu sostenedor económico, según corresponda:

- 1. Anexo Condiciones de Pago, correspondiente al año 2019 por arancel y matrícula anual de la carrera.
- 2. Mandato y Pagaré, firmados y con huella digital.

Es importante indicar que la firma ante notario la realizamos en la universidad.

3. Solicitud **monto CAE** en el caso de obtener el Crédito Aval del Estado **por primera vez**.

Estos documentos deben ser impresos en **2 ejemplares**, a excepción del **pagaré que es 1 copia**. Uno queda en tu poder y el otro debes presentarlo en el Edificio San Alberto Hurtado (Almirante Barroso 10, 2° piso, Sala A-24). Es indispensable que para **concretar tu proceso de renovación de matrícula** te presentes con todos los documentos firmados, de lo contrario este **no será finalizado.**

Además de los documentos desplegados, deberás presentar:

- Carta original de la **Resolución de Reincorporación** entregada por la DARA o VRA
- 1 fotocopia de la cédula de identidad del estudiante (vigente, por ambos lados)
- 1 fotocopia de la cédula de identidad del sostenedor económico (vigente, por ambos lados)
- Comprobante del pago de matrícula y pase escolar, según corresponda.
- Solicitud monto CAE (si eres POSTULANTE PASO 3)

Todos los papeles deberán ser presentados en las siguientes fechas y horarios:

#### **Primera Etapa**

Fecha: Lunes 07 de enero al viernes 11 de enero de 2019. Horario de atención: De lunes a viernes de 09:00 a 18:00 horas, continuado.

# **Segunda Etapa**

Fecha: Lunes 21 de enero al miércoles 30 de enero de 2019. Horario de atención: De lunes a jueves de 09:00 a 18:00 horas, continuado.

# **ESTUDIANTES CON DEUDA AL INICIO DEL PROCESO DE RENOVACIÓN DE MATRÍCULA**

Aquellos estudiantes que mantengan deudas vencidas por concepto de matrícula y/o arancel **no podrán iniciar su proceso de autogestión.**

Si la regularización la realizan directamente en la caja de la universidad, podrán ingresar al portal de autogestión **al día siguiente**. Si la deuda la regularizan en las agencias de Sencillito, podrán ingresar **al día subsiguiente** al portal.

2019, una vez que se tenga la confirmación por parte del MINEDUC.

A estos estudiantes se les aplicará un plan de pago en 6 cuotas a contar del 05 de julio de 2019.

#### **POSTULANTE:**

- Quienes postulen por primera vez a estas becas podrán matricularse con normalidad.
- La carga de este beneficio se hará el mes de junio del año 2019, una vez que se tenga la confirmación por parte del MINEDUC, de los estudiantes beneficiados.
- A estos estudiantes se les aplicará un plan de pago en 6 cuotas a contar del 5 de julio de 2019.

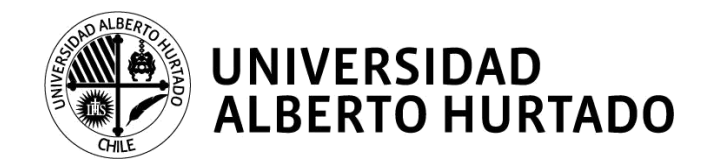

# **ESTUDIANTES CON DEUDA AL INICIO DEL PROCESO DE RENOVACIÓN DE MATRÍCULA**

Aquellos estudiantes que mantengan deudas vencidas por concepto de matrícula y/o arancel **no podrán iniciar su proceso de autogestión.**

Si la regularización la realizan directamente en la caja de la universidad, podrán ingresar al portal de autogestión **al día siguiente**. Si la deuda la regularizan en las agencias de Sencillito, podrán ingresar **al día subsiguiente** al portal.

2019, una vez que se tenga la confirmación por parte del MINEDUC.

A estos estudiantes se les aplicará un plan de pago en 6 cuotas a contar del 05 de julio de 2019.

#### **POSTULANTE:**

- Quienes postulen por primera vez a estas becas podrán matricularse con normalidad.
- La carga de este beneficio se hará el mes de junio del año 2019, una vez que se tenga la confirmación por parte del MINEDUC, de los estudiantes beneficiados.
- A estos estudiantes se les aplicará un plan de pago en 6 cuotas a contar del 5 de julio de 2019.

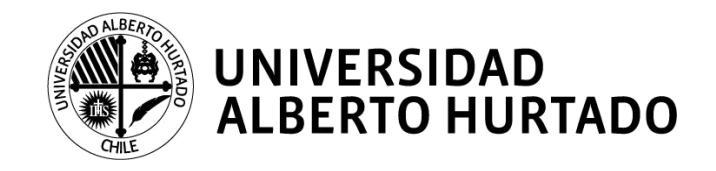

# **BENEFICIOS ESTATALES E INSTITUCIONALES**

# **1. Gratuidad**

#### **RENOVANTE:**

 El beneficio estará cargado en tu cuenta corriente al momento de renovar tu matrícula. Debes recordar que este beneficio se aplica por la duración oficial de la carrera en la que abstuviste el beneficio. Para el caso de los estudiantes de Bachillerato, el beneficio dura 2 años y al tercero debes estar matriculado en la carrera de continuidad.

#### **POSTULANTE:**

- Quienes postulen por primera vez a esta beca deberán matricularse en forma normal.
- La carga de este beneficio se realizará en el mes de junio del año 2019, una vez que se tenga la confirmación por parte del MINEDUC de los estudiantes beneficiados.

# **2. Crédito con Aval del Estado (CAE)**

#### **RENOVANTE:**

 El beneficio será cargado en tu cuenta corriente en el mes de junio de 2019, una vez finalizado el plazo de modificaciones de montos solicitados para renovantes. Si posees sólo este beneficio se te aplicará un plan de pago en 6 cuotas a contar del 05-07-2019.

#### **POSTULANTE:**

- Si has postulado por primera vez al Crédito con Aval del Estado, deberán matricularse en forma normal.
- Comisión Ingresa da la opción de modificar el monto solicitado, el cual deberá hacerse efectivo entre el 01/03/2019 y el 07/03/2019. Por ello, la universidad actualizará las cuentas corrientes en abril de 2019, generando planes de pago en 8 cuotas a contar del 05-05-2019.